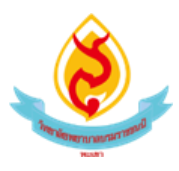

## สรุปความรู้จากการอบรม เรื่อง โครงการจัดการเรียนการสอนโดยใช้ ICT

วันที่ ๕ กรกฎาคม ๒๕๖๕

สถานที่ วิทยาลัยพยาบาลบรมราชชนนี พะเยา

ผู้สรุป อาจารย์วรินทร์ธร พันธ์วงศ์

## สรุปเนื้อหาประเด็นสำคัญ

1. การประชุมออนไลน์/การเรียนการสอนออนไลน์แบบReal time(เห็นภาพ ได้ยินโดยทันที)

1.1 Google Meet เป็นหนึ่งในแอพของ Google สามารถใช้งานด้วยอีเมล์วิทยาลัย @bcnpy.ac.th โดย เข้าใช้งานได้ที่เว็บไซต์ https://meet.google.com/หรือ หลังจากล๊อกอินอีเมล์ @bcnpy.ac.th ให้คลิก ปุ่มเก้าจุดแล้วคลิกเลือกไอคอน Meet

- รองรับผู้เข้าร่วมสูงสุด ๒๕-๕๐ คน/การเข้าร่วม
- สามารถใช้ผ่านโปรแกรมบราวเซอร์( Chrome, Firefox)/มือถือ (Android/iOS)
- เพิ่มกำหนดเวลาสอนผ่านทางปฏิทิน(Calendar) ได้
- สามารถส่งข้อความหรือเพิ่มคำบรรยายใต้ภาพได้

1.2 Google "Classic"Hangout

- เป็นหนึ่งในแอพของ Google สาม ารถใช้ง านด้วย อีเมล์ วิทย าลัย @bcnpy.ac.th https://hangouts.google.com/

- เพิ่มผู้เข้าร่วมผ่านทางอีเมล์
- รองรับผู้เข้าร่วมสูงสุด ๒๕ คน/การเข้าร่วม
- สามารถใช้ผ่านโปรแกรมบราวเซอร์ (Chrome, Firefox, IE, Safari)/มือถือ (Android/iOS)
- เพิ่มกำหนดเวลาสอนผ่านทางปฏิทิน (Calendar) ได้

2. การเรียนการสอนผ่านเว็บ (Webbased Instruction)

2.1 E-learning ของวิทยาลัย ระบบการเรียนการสอนออนไลน์ที่ใช้โปรแกรม Module ในการบริหาร จัดการการใช้งาน โดยสามารถสร้างเป็นรายวิชา (Course) ที่มีการจัดการเรียนการสอนของเนื้อหาในแต่ละหัวข้อ/ สัปดาห์ ซึ่งสามารถทำแบบทดสอบและกำหนดเวลาส่งที่แน่นอนได้ นอกจากนี้สามารถตรวจสอบสถานะเข้าเรียน ของนักศึกษาแต่ละคนได้วิทยาลัยเปิดให้บริการที่เว็บไซต์ http://e-learning.bcnpy.ac.th/

๒.๒ google classroom การสร้างห้องเรียนออนไลน์ รหัสห้องเรียน (Classcode) และกำหนดค่า เช่น การแสดงผลของหน้าstream (หน้าเนื้อหาหลัก) ท่านสามารถเปิดใช้งานได้ที่ https://classroom.google.com/

- การเพิ่มเนื้อหาที่เป็นข้อความ แนบไฟล์ VDO หรือเว็บลิงค์ในหน้า Stream
- การสร้างข้อคำถาม/สร้างแบบทดสอบ/มอบหมายงาน ในหน้า Stream และการ
- ดูข้อมูลการส่งงานของนักศึกษา
- การให้คะแนน (Grade) แจ้งผลตอบกลับนักศึกษา (Return) และดาวน์โหลด
- ผลคะแนน

2.3 padlet เป็นการสร้างเว็บไซต์ประกอบการเรียนการสอนเสมือนสร้างแหล่งทรัพยากรการเรียนรู้ ให้กับนักศึกษา ท่านสามารถใส่ข้อมูลที่เป็นข้อความรูปภาพ ลิงค์ของไฟล์ หรือวิดีโอจาก YouTube โดยที่ท่าน สามารถใช้ Google Account@bcnpy.ac.th ในการสมัครใช้งานได้ และเริ่มสร้างหน้าเว็บไซต์หลัก ตั้งค่า และ ก าหนดชื่อ เว็บไซต์

3. การสร้างแบบประเมิน/ทดสอบออนไลน์

3.1 Google Form เป็นโปรแกรมที่ใช้ในการสร้างแบบประเมิน/แบบทดสอบออนไลน์ โดยสามารถ ก าหนดค่า การเฉลยแบบทดสอบ และการส่งแบบประเมินทางเมล์เว็บลิงค์ เว็บไซต์ หรือ QR Code ได้ และมีการ สร้างไฟล์จัดเก็บผลตอบกลับอัตโนมัติด้วย Google Sheet และดาวน์โหลดไฟล์ในรูปแบบ Excel เพื่อวิเคราะห์ ข้อมูลต่อไป

4. การสร้างกระดานระดมความคิดเห็น

4.1 Padlet เป็นการสร้างกระดานระดมความคิดเห็นแบบPost-it โดยที่ท่านสามารถสมัครใช้งานได้ที่ https://padlet.com/

4.2 Poll Everywhere เป็นการสร้างกระดายระดมความคิดเห็นแบบสไตล์Word cloud โดยที่ท่าน สามารถใช้ GoogleAccount @bcnpy.ac.th ในการสมัครเข้าใช้งานได้ที่https://www.polleverywhere.com/ หรือ https://www.mentimeter.com/

4.3 Mentimeter เป็นการสร้างกระดายระดมความคิดเห็นแบบสไตล์Word cloud โดยที่ท่านสามารถใช้ Google Account @bcnpy.ac.th ในการสมัครเข้าใช้งานได้ที่https://www.mentimeter.com

## การนำไปใช้ประโยชน์

่ พัฒนาสื่อการเรียนการสอนในภาคทฤษฎีรายวิชาการพยาบาลมารดาทารกและการผดุงครรภ์ ๑ และ ๒ ในสถานการณ์การระบาดของโรค <sub>Covid-</sub>๑๙

- น าไปใช้ในการพัฒนาตนเองเพื่อเข้าร่วมประชุมออนไลน์ในภาควิชาสูติศาสตร์.